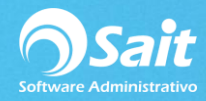

## **Reportes de Compras**

El módulo de compras tiene su sección especial de reportes para poder hacer consultas más específicas.

En esta sección por default encontramos tres reportes:

- Compras por día
- Compras por Mes
- Compras por Proveedor

Para acceder a esta opción, deberá ingresar al menú de:

## **Compras / Reportes de Compras / Elegir opción deseada por Día, Mes o Proveedor**

Para obtener el reporte puede:

1. Filtrar por fechas y por proveedor. La ventana de los tres es muy similar a la que se presenta a continuación.

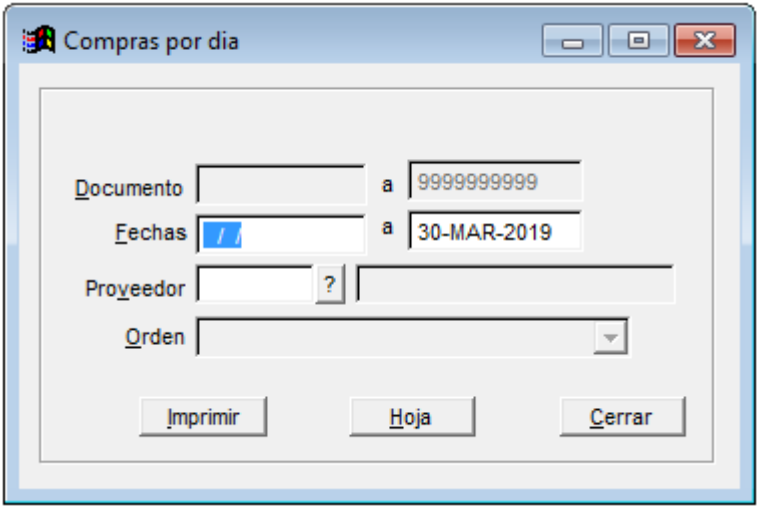

2. Al dar clic en Imprimir podrá elegir cualquiera de las opciones mostradas a continuación:

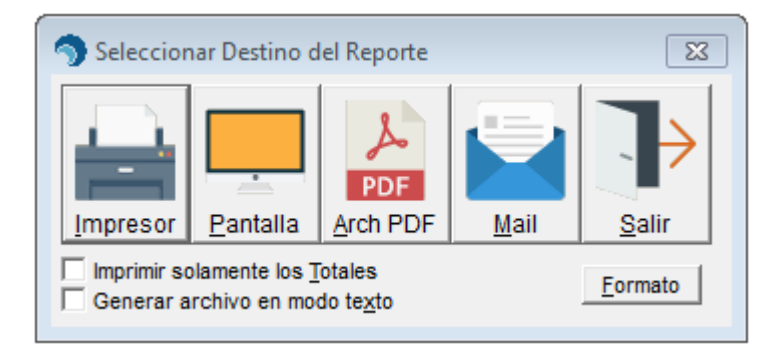

3. Si elige la opción en Pantalla la consulta se mostrará de la siguiente manera:

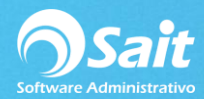

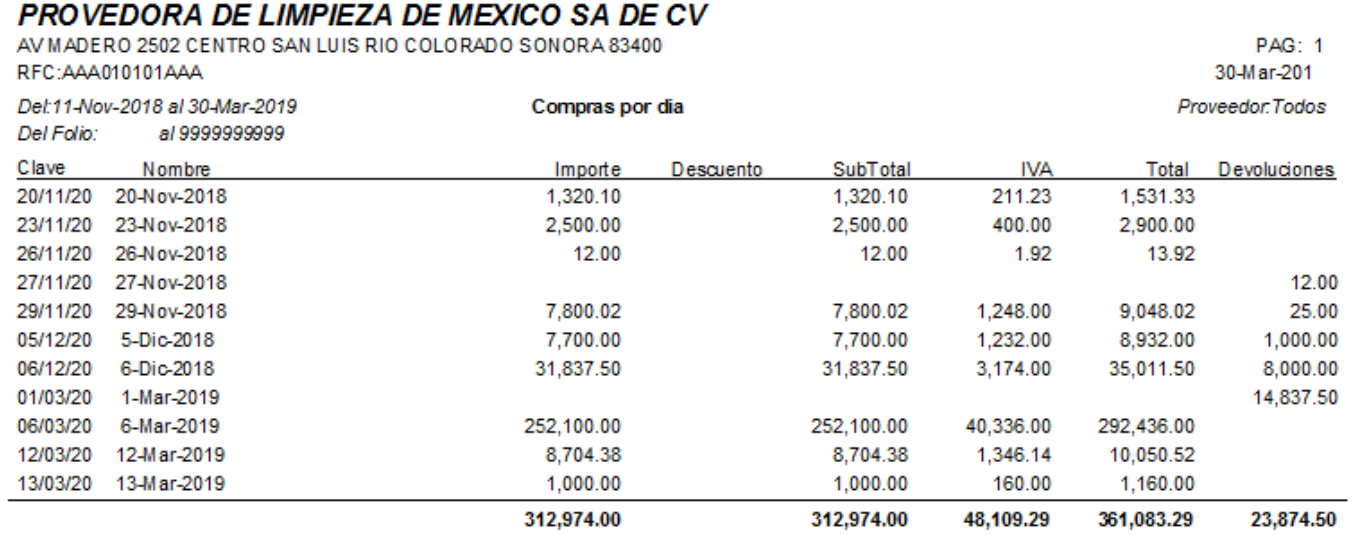

4. Si damos clic en Hoja se nos mostrará de la siguiente manera y si se desea se podrá enviar la consulta a **Excel** dando clic en el ícono de la aplicación.

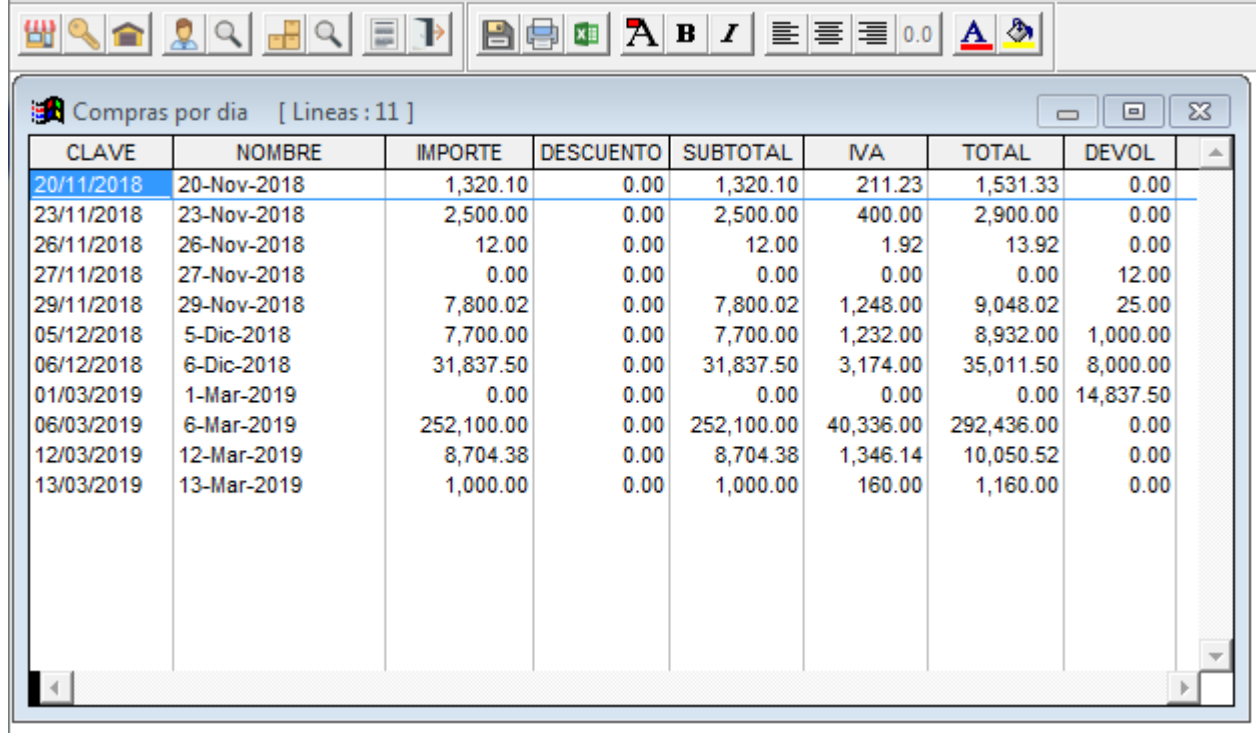